# **Guide d'installation Oratio® 3.0**

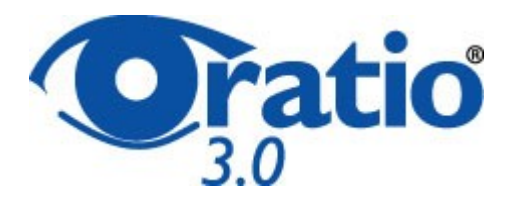

### **Sommaire**

- Prérequis
- **Installation** 
	- o Mise en place des fichiers
	- o Configuration de Apache
	- o Permissions des fichiers
- Installation et configuration de PostgreSQL
- Installation des modules Perl
- Configuration de l'environnement pour JasperReports
- • [Configuration de Oratio®](http://www.oratio-project.org/documents/fr/install_oratio.html#SEC4)
	- o Première installation
	- o Se connecter au logiciel

# **Prérequis**

Oratio® est un logiciel de gestion type ERP distribué sous licence [GPL](http://www.omega-centauri.net/gpl.html). Il fonctionne sur une base de données PostgreSQL. De plus il fonctionne en mode "CGI", c'est à dire qu'il est atteignable via un navigateur internet. Ainsi, avant de pouvoir utiliser Oratio® il faut s'assurer que les outils utilisés par ce dernier soient installés sur le serveur où sera installé Oratio®

#### **Liste des programmes**

- 1. [Perl](http://www.activestate.com/Products/ActivePerl/), version 5 et+ (Perl)
- 2. Le serveur http [Apache](http://www.apache.org/)
- 3. Le système de gestion de base de données [PostgreSQL](http://www.postgresql.org/), version 7.4 et+
- 4. Les bibliothèques suivantes pour Perl : DBD-Pg et DBI, toujours sur le site [CPAN](http://www.cpan.org/)
- 5. La librairie Perl suivantes, toujours sur le site [CPAN](http://www.cpan.org/)
	- XML::Parser XML::Writer XML::Writer::String XML::Encoding HTML::Template Text::Template CGI::session Unicode::String PDF::API2 Mail::Sender
- 6. Pour pouvoir générer des documents au format PDF :
	- Java JDK version 1.5 et+
	- les modules "Inline" et "Inline-Java"
	- JasperReports et librairies reliées (incluses dans le téléchargement

d'Oratio® )

- Optionnel: iReport pour créer et modifier vos documents en format PDF.

# **Installation**

#### **Mise en place des fichiers :**

- Décompresser le fichier .tar.gz dans le répertoire **/usr/local** de votre serveur Linux : **tar xzvf oratiox.x.x.tar.gz**
- Vous deviez avoir tous les fichiers installés dans le répertoire **/usr/local/oratio/** ou **/var/www/oratio/**

#### Seulement pour Windows

• Télécharger le fichier **oratio3-windows.zip** situé à l'adresse

<http://www.oratio-project.org/download/oratio3-windows.zip>

- Le Décompresser dans le répertoire d'installation de Oratio®
- Double-cliquer sur le fichier oratio3-windows.pl qui a été extrait

#### **Configuration de Apache**

#### **APACHE 1.3**

• Créer un fichier nommé **oratio.conf** à placer dans le répertoire de configuration d'apache (par défaut **/etc/ apache/conf.d/** dans lequel il s'agit d'écrire le texte suivant :

*Alias /oratio/ /usr/local/oratio/ <Directory /usr/local/oratio> AddHandler cgi-script .pl Options ExecCGI Includes FollowSymlinks </Directory> <Directory "/usr/local/oratio/users"> Order Deny,Allow Deny from All </Directory>* 

Vous pouvez aussi utiliser le parcours du répertoire "oratio" à la place de «/urs/local/"

#### **APACHE 2**

• Créer un fichier nommé **oratio.conf** à placer dans le répertoire de configuration d'apache (par défaut **/etc/apache2/conf.d/sites-enabled/** ) dans lequel il s'agit d'écrire le texte suivant :

*Alias /oratio/ /usr/local/oratio/ <Directory /usr/local/oratio> AddHandler cgi-script .pl Options ExecCGI Includes FollowSymlinks </Directory> <Directory "/usr/local/oratio/users"> Order Deny,Allow Deny from All </Directory>* 

Vous pouvez aussi utiliser le parcours du répertoire "oratio" à la place de «/urs/local/"

Pour tous problèmes concernant la configuration de Apache veuillez vous reporter au site [www.apache.org](http://www.apache.org/).

#### **Permissions des fichiers**

Linux :

Donner la propriété des répertoires **oratio** à l'utilisateur de Apache (en général, c'est **apache:apache** ou **web**, ou encore **web-data**).

Pour cela :

# chown -R web:web oratio

en remplaçant éventuellement web:web par le nom d'utilisateur et le groupe d'utilisateur utilisé par Apache.

Assurez-vous que le fichier index.pl et setup.pl aient la permission d'exécution pour l'utilisateur Apache.

-rwxr-xr-x 1 nobody nobody 8730 2007-03-08 16:51 index.pl

-rwxr-xr-x 1 nobody nobody 8730 2007-03-08 16:51 setup.pl

Assurez-vous que les répertoires "users" e "logs" aient la permission d'écriture pour l'utilisateur Apache.

drwxrwx--x 2 oratio nogroup 1024 May 26 16:49 users

drwxrwx--x 2 oratio nogroup 1024 May 26 16:49 logs

### **Installation et configuration de PostgreSQL**

- Installer PostgreSQL version 7.4 et+
- Pour l'installation de PostgreSQL veuillez vous reporter au site [www.postgresql.org](http://www.postgresql.org/)
- **Pour l'utilisation d'Oratio® nous vous conseillons de créer un utilisateur spécifique à utiliser quand** vous accédez à la base de données. Procéder donc comme suit :
- Accéder à l'interpréteur de commandes (command shell) comme utilisateur "root"  $#$  su -

Puis accéder comme utilisateur "postgres" : # su postgres

- Créer un utilisateur "oratio" . Il est très important de permettre à l'utilisateur de créer des bases de données (c'est le but de l'option "*-d"* ). L'option "*-P"* demande que vous attribuez un mot de passé à l'utilisateur (optionnel mais suggéré) \$ createuser -d – P oratio
- **Répondre 'n' à la question suivante**: "Shall the new user be allowed to create more new users? (y/ n) n"
- **Répondre 'y' à la question suivante**: "Shall the new user be allowed to create more dataset? (y/n) y"

Cette question pourrait ne pas s'afficher si vous avez choisi l'option "-d" option pendant la phase de création de l'utilisateur.

### **Installation des modules Perl**

Il est possible que certains paquets nécessaires au fonctionnement de votre Oratio® existent déjà dans votre système.

Linux:

L'installation des paquets peut être différente selon la distribution Linux utilisée.

Il est également possible de suivre la procédure suivante, qui fonctionne indépendamment de la distribution :

Accéder a l'interpréteur de commandes (command shell) comme utilisateur root  $#$  su taper la commande suivante : # perl -MCPAN -eshell

Si c'est la première fois que cette commande est exécutée, des question de configuration seront posées par le système : en général les choix de défaut sont correctes, il s'agit de faire attention de bien choisir les serveurs depuis lesquels on effectue le téléchargement.

Une fois la configuration complétée, une nouvelle shell sera proposée dans la quelle il sera possible de taper l'instruction pour l'installation des modules : cpan> install XML::Parser Exécuter la même instruction pour les autres modules : cpan> install XML::Parser cpan> install XML::Parser cpan> install XML::Writer cpan> install XML::Writer::String cpan> install XML::Encoding

cpan> install HTML::Template cpan> install Text::Template cpan> install CGI::Session cpan> install Unicode::String cpan> PDF::API2 cpan> Mail::Sender

Pour les systèmes Debian ces modules peuvent être installés par la commande apt-get et vous pouvez les repérer par les noms suivants: libxml-parser-perl libxml-writer-perl libunicode-string-perl libxml-encoding-perl libhtml-template-perl libtext-template-perl libcgi-session-perl libpdf-api2-perl libmail-sender-perl

#### Windows:

L'installation de Perl inclue un instrument pour l'installation des paquets (Perl Package Manager)

- 1) Installer le module DBI (Database independent interface for Perl) en utilisant Perl Package Manager: - Extraire le paquet DBI dans un répertoire quelconque (par simplicité nous vous conseillons de créer un répertoire "dbi" à l'intérieur du répertoire de Perl "c:\perl\dbi") - Lancer le logiciel Perl Package Manager (Démarrer / Tous les programmes / ActiveState ActivePerl /Perl Package Manager) et taper l'instruction suivante: ppm> install DBI.ppd c:\perl\dbi\
- 2) Installer le module DBD (Database independent interface for Perl) en utilisant Perl Package Manager:
	- Extraire le paquet DBD-Pg dans un répertoire quelconque (par simplicité nous vous conseillons de créer un répertoire "dbd" à l'intérieur du répertoire de Perl "c:\perl\dbd")

- Lancer le logiciel Perl Package Manager (Démarrer / Tous les programmes / ActiveState ActivePerl /Perl Package Manager) et taper l'instruction suivante: ppm> install DBD-Pg.ppd c:\perl\dbd\

3) Installer les autres modules

ppm> search XML::Parser La liste des modules disponibles (correspondants aux noms choisis) vous sera proposée. Assurez-vous que le module soit présent dans la liste, après quoi vous pourrez taper : ppm> install XML::Parser

Suivre la même procédure pour l'installation des autres modules.

### **Configuration de l'environnement pour JasperReports (documents PDF)**

Les documents en format PDF produits par Oratio® ont été mises à point en utilisant JasperReports et demandent donc l'installation de certains modules supplémentaires sans lesquels aucune génération de format PDF pourra avoir lieu ! Procéder comme suit:

- Installer Java JDK version 1.5 et +. Vous pouvez repérer le logiciel et les instructions pour l'installation sur <http://java.sun.com/javase/downloads/index.jsp>
- Installer les modules "Inline" e "Inline-Java" que vous pouvez repérer aux adresses suivantes: <http://search.cpan.org/~ingy/Inline-0.44/Inline.pod> <http://search.cpan.org/~patl/Inline-Java-0.52/Java.pod>

Il est également possible d'effectuer l'installation en utilisant la même méthode décrite dans la section "Installation des modules Perl":

Accéder donc à la shell comme utilisateur root # su - Taper la commande suivante:

# perl -MCPAN -eshell

cpan> install Inline Une fois l'installation du premier module terminée, procéder avec le suivant : cpan> install Inline::Java

*OPTIONNEL: Installer iReport pour créer les documents PDF avec JasperReports (*[http://](http://www.jasperforge.org/sf/projects/ireport) [www.jasperforge.org/sf/projects/ireport](http://www.jasperforge.org/sf/projects/ireport)*)*

- Copiér les fichiers du répertoire « jasperreport/french » dans le repertiore « jasperreport » # cp jasperreport/french/\* ../
- Assurez-vous que les répertoires "jasperreport" ait la permission d'écriture pour tous drwxrwxrwx 6 oratio nogroup 4096 2007-03-08 15:03 jasperreport

## **Configuration de Oratio®**

### **Première installation**

- Ouvrir un navigateur internet et charger la page **http://localhost/oratio/setup.pl** en remplaçant éventuellement localhost par l'adresse du serveur sur lequel est installé Oratio®
- S'assurer que tous les modules nécessaires soient installés correctement
- Procéder à la création de la base de données (il est possible de forcer cette opération, en étant conscient que l'absence de certains modules pourra compromettre le fonctionnement du logiciel) Insérer les paramètres pour la création de la base de données, qui devra avoir à son intérieur les utilisateurs de l'application :

Template -> default template1 Dataset --> nom à donner à la base de données utilisateur User --> l'utilisateur pour l'accès à la base de données Host --> default localhost (ou nom/adresse du serveur de la base de données) Port --> default 5432

Password --> mot de passe de l'utilisateur qui accède à la base de données

- Insérer les données pour la création de l'utilisateur administrateur de Oratio et sauvegarder.
- Accéder à l'application à l'adresse <http://localhost/oratio/index.pl> avec le nom d'utilisateur admin qui vient d'être crée
- Accéder à l'entrée de menu "Administration" pour joindre la page principale d'administration 1) Activer l'entrée de menu "Créer nouvelle base de données" et insérer les informations demandées 2) Activer l'entrée de menu "Ajouter Groupe Utilisateur" : donner un nom au groupe d'utilisateurs et désélectionner les entrées de menu auxquelles on ne veut pas permettre l'accès 3) Activer l'entrée de menu "Ajouter Utilisateur" : remplir les champs proposés et sauvegarder 4) Activer l'entrée de menu "Ajouter Connexion à une base de données" et insérer les informations

demandées : Nom --> nom à donner à la connexion

Utilisateur --> utilisateur de la base de données qui a été crée à l'étape " Installation et configuration de PostgreSQL". Dans notre exemple, oratio.

Mot de passe --> insérer le mot de passe assigné à l'utilisateur oratio

Base de Données --> insérer le nom de la base de données

Hôte --> par défaut localhost or le nom/adresse du serveur de la base de données Port --> normalement 5432

• Dans l'onglet "Liste Utilisateurs" sélectionner l'utilisateur crée au préalable Sélectionner la connexion désirée, l'option de default pour permettre l'accès directe à la base de données et assigner le groupe

### **Se connecter au logiciel**

- Charger à nouveau la page **http://localhost/oratio/ index.pl** en remplaçant éventuellement localhost par l'adresse du serveur sur lequel est installé Oratio®
- Insérer les valeurs pour login et password (mot de passe) créées lors de l'étape précédente.
- Cliquer sur **login**

### **Félicitations, vous venez d'installer votre ERP Open Source, Oratio® !**

© 2007 Proxima Centauri srl & Omega Centauri sarl [info@oratio.it](mailto:info@oratio.it)